# Visual Studio 2019 Hotkey and Code Snippet Cheat Sheet Jacobs Data Solutions

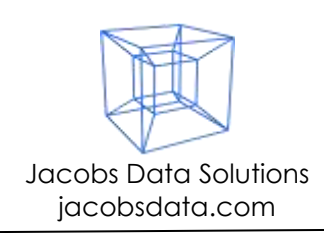

## **Bold**: power/high productivity.

Editing Commands Checked  $√$ : frequently used.

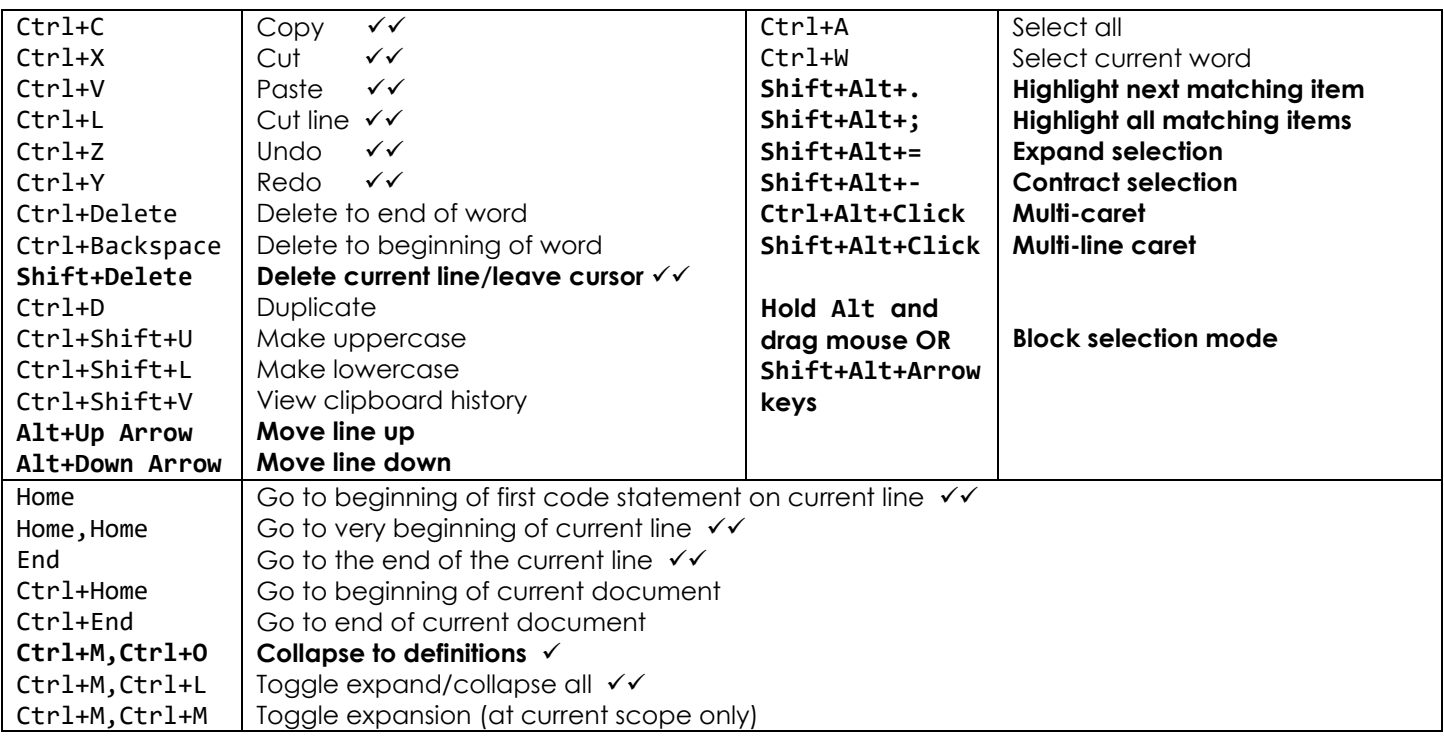

Navigation **Find/Search/Replace** 

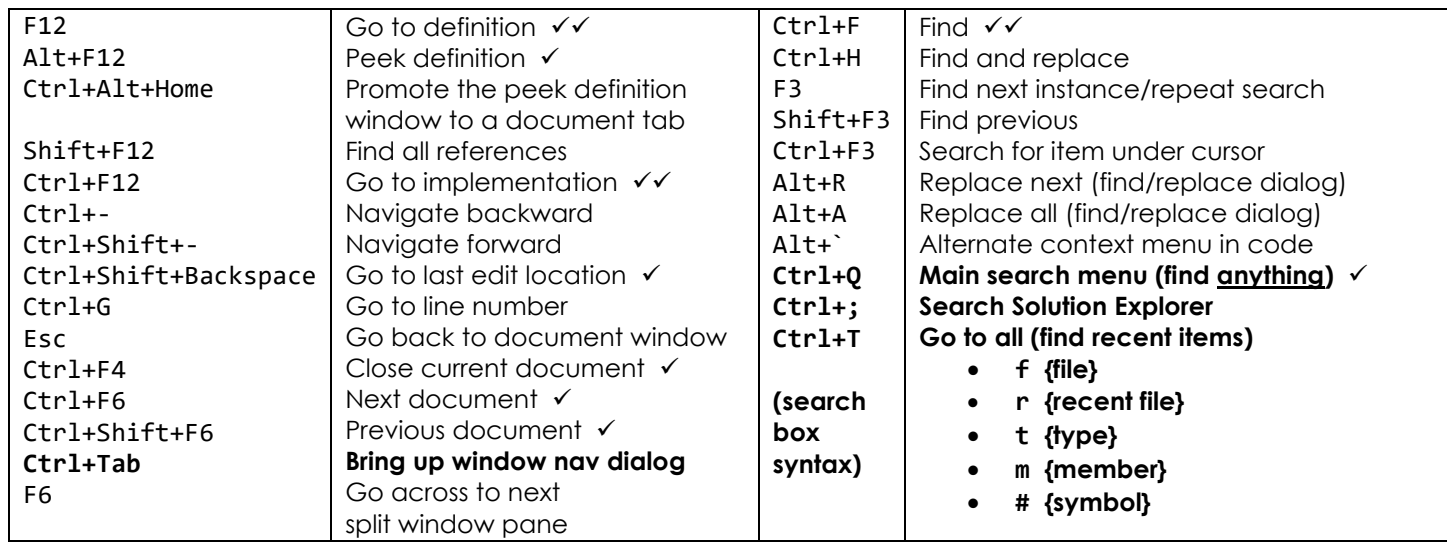

### Formatting/Refactoring Bookmarks

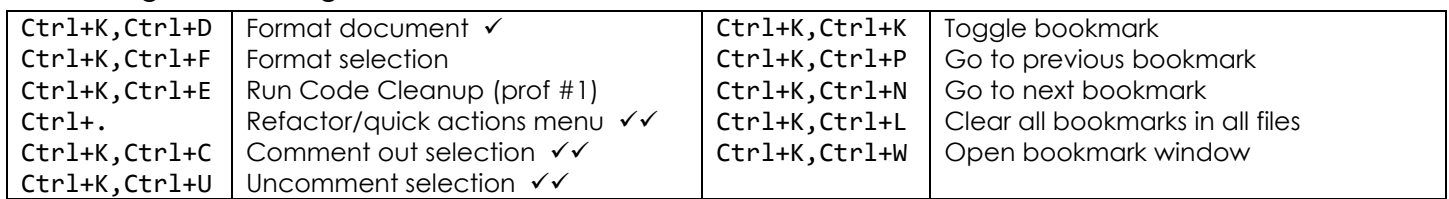

# Visual Studio 2019 Hotkey and Code Snippet Cheat Sheet Jacobs Data Solutions

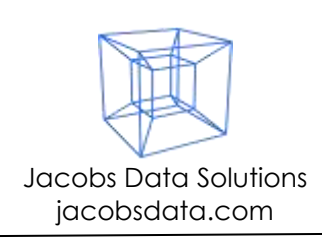

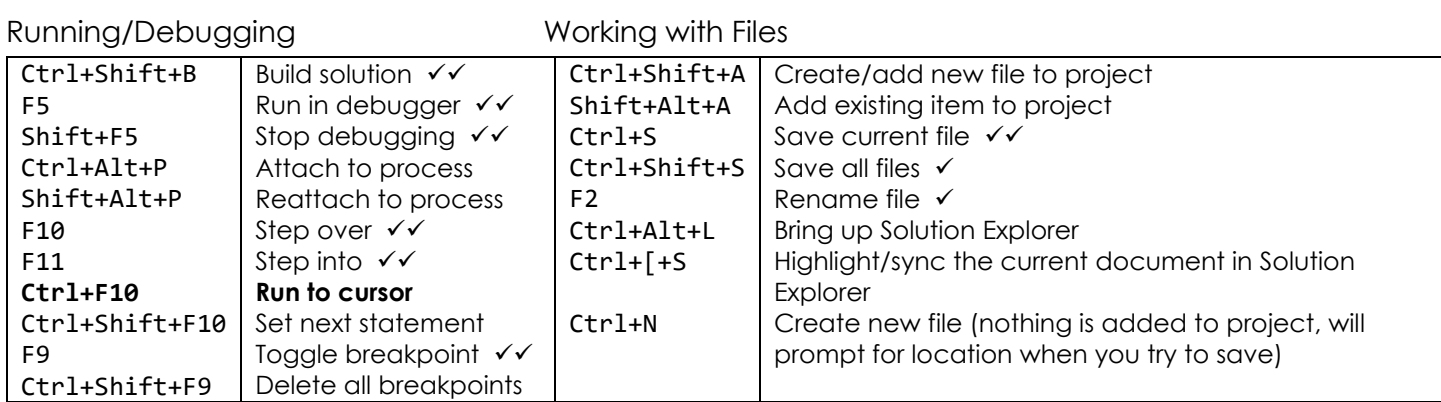

### IntelliSense Filter items (w/ I.S. window open)

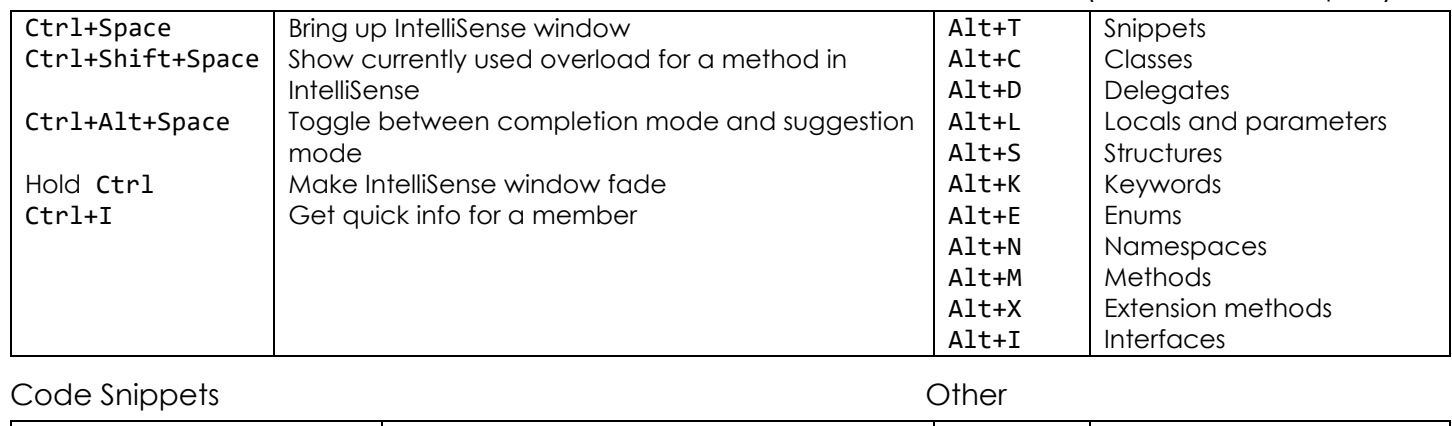

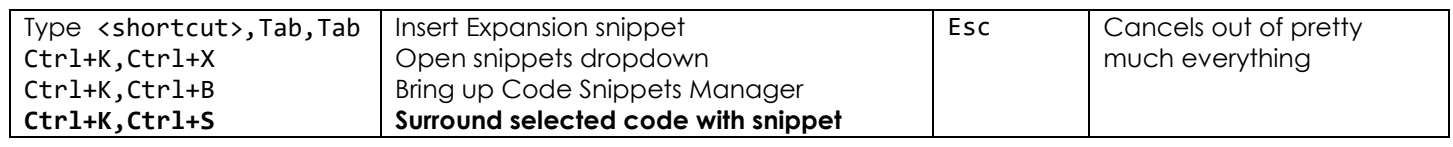

## Power Combos / Productivity Patterns

- Rapidly add files to your solution
	- o Enable "Track Active Item in Solution Explorer" under Tools->Options->Projects and Solutions->General
	- o Ctrl+Shift+A Add a file
	- o Alt+N Rename file (without needing to move your mouse around)
- Quickly show/hide Solution Explorer
	- o Ctrl+Alt+L Show Solution Explorer
	- o Alt+- Change window position
	- o A Auto hide OR
	- o K Dock
	- o Esc Go back to document window
- Quick replace all
	- o Ctrl+H Quick replace
	- o Edit search text, tab to replacement text
	- o Alt-A Replace all

# Visual Studio 2019 Hotkey and Code Snippet Cheat Sheet Jacobs Data Solutions

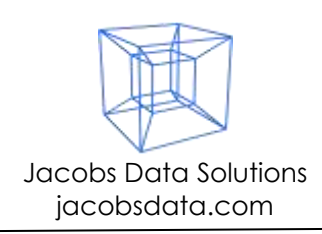

### Out-of-box Code Snippets

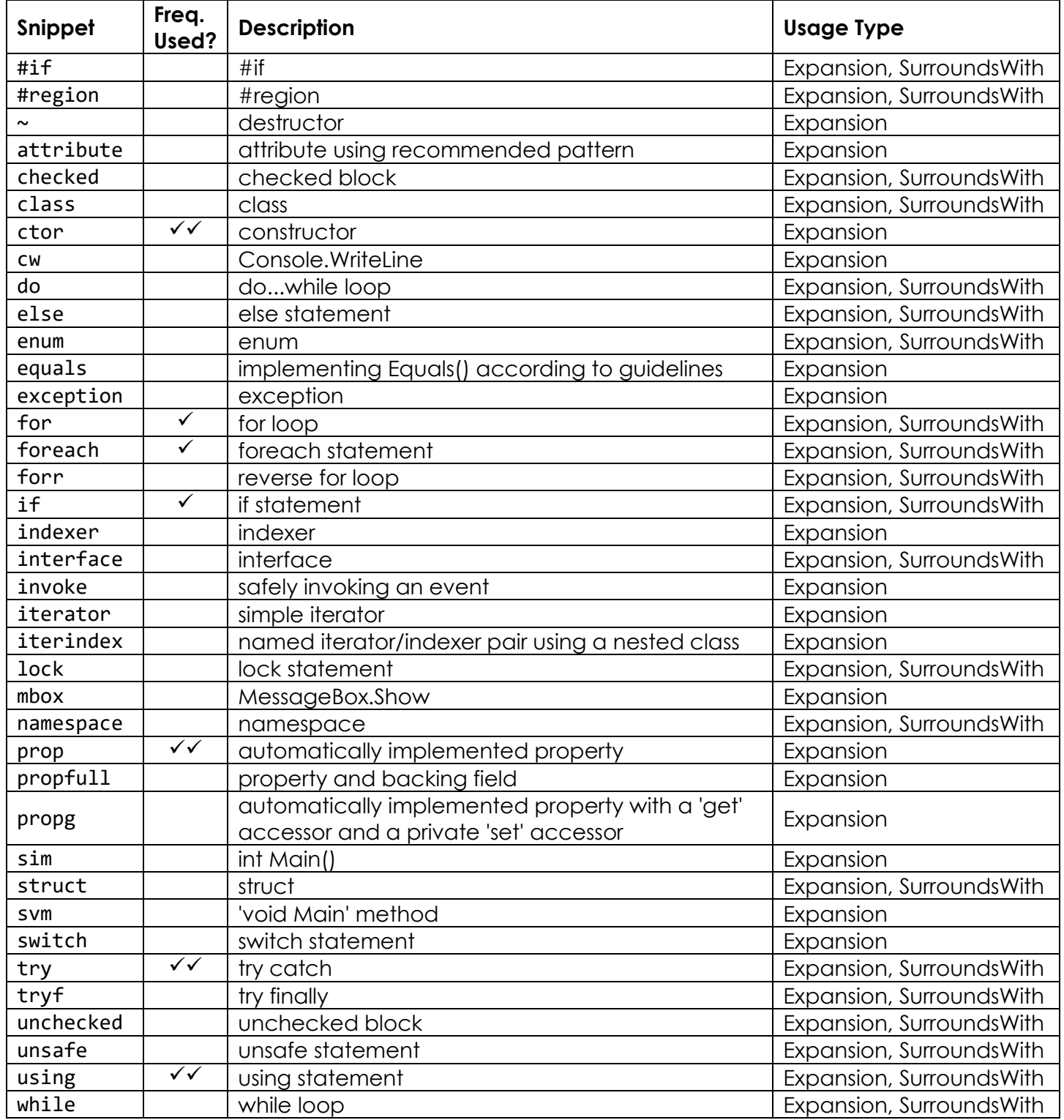